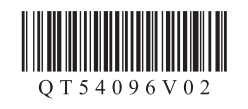

# Canon

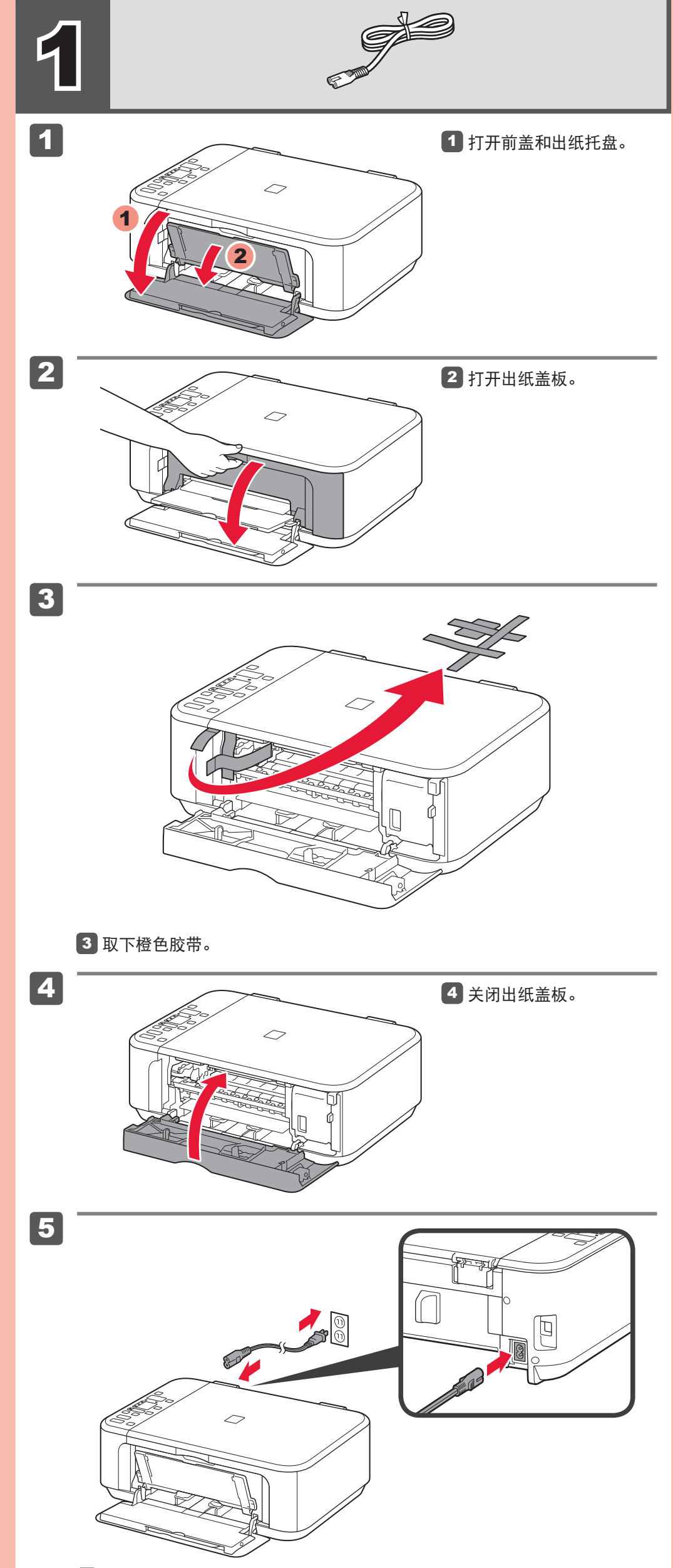

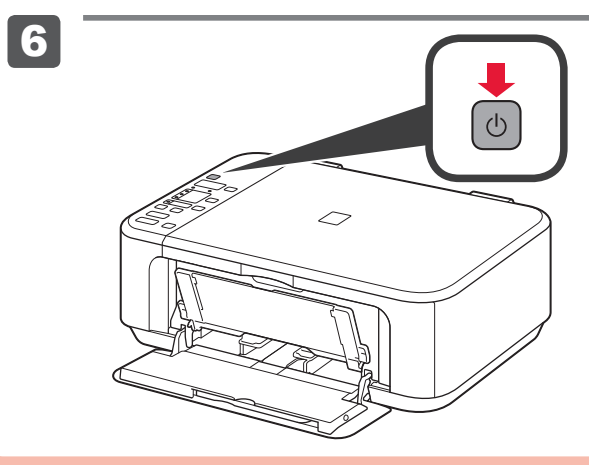

Windows是Microsoft Corporation在美国和/或其他国家的商标或注册商标。<br>Windows Vista是Microsoft Corporation在美国和/或其他国家的商标或注册商标。<br>Internet Explorer是Microsoft Corporation在美国和/或其他国家的商标或注册商标。<br>Macintosh、Mac、Mac OS和Safari是Apple Inc.在美国和其他国家注册的商标。 • • • •

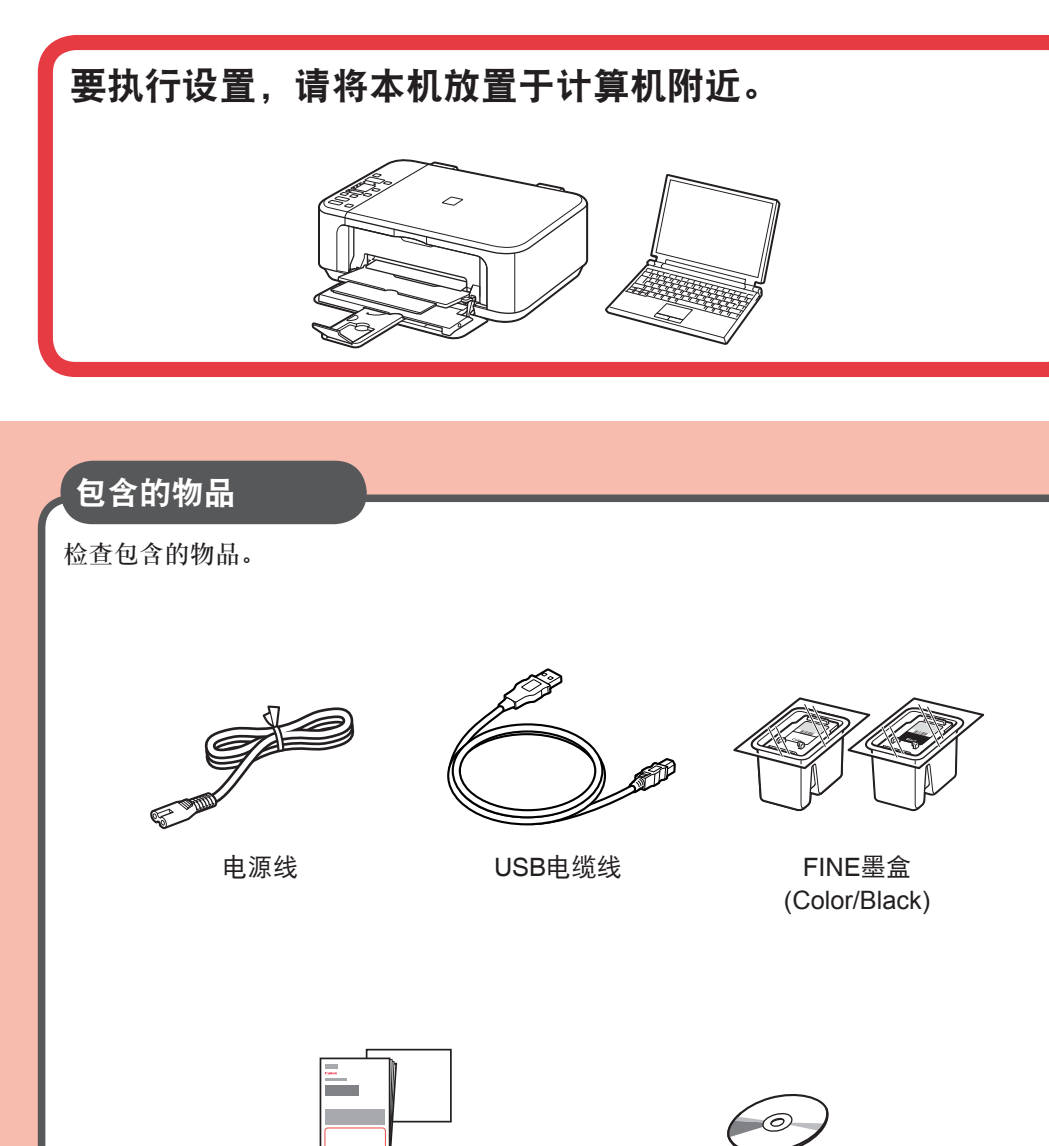

# 入门指南 使用说明书 PIXMAE500 多功能打印一体机

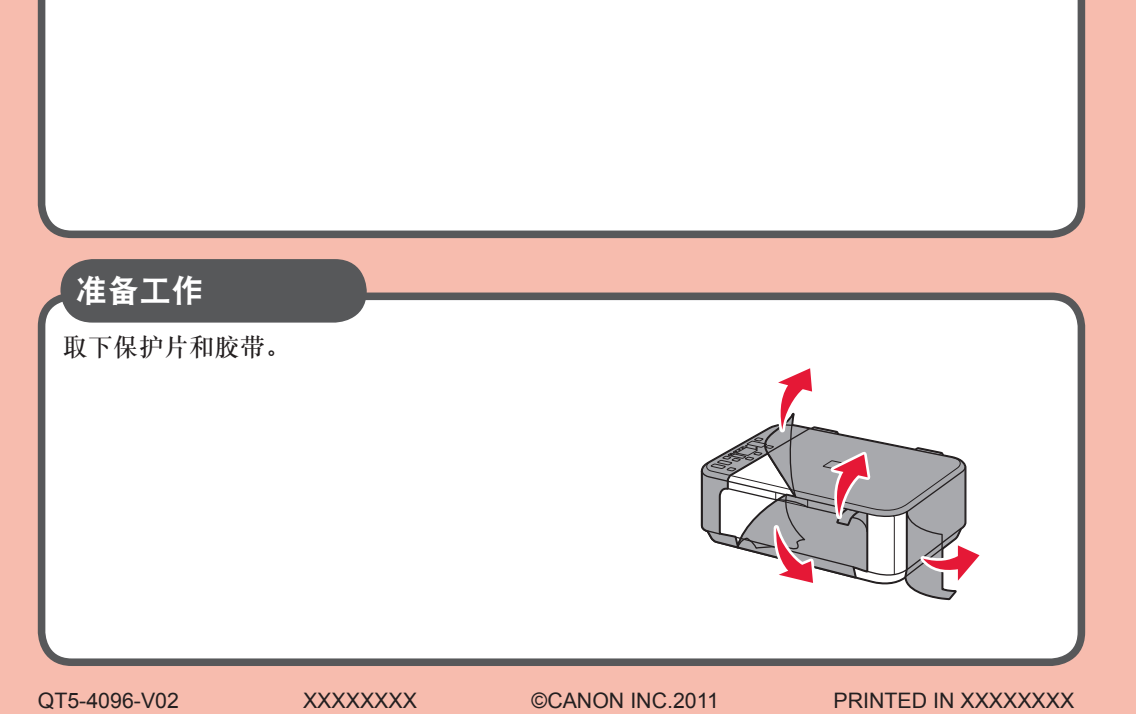

手册和其他文档 安装光盘

在使用本产品之前,请务必先仔细阅读本使用说明书。 请务必妥善保管好本书,以便日后能随时查阅。 请在充分理解内容的基础上,正确使用。

### 5 连接电源线。 请勿连接USB电缆线。

6 按电源按钮。 如果LED屏幕上显示**E** > **4 > 0, 按电源**按钮关闭本 机,然后从步骤2开始重新

操作。

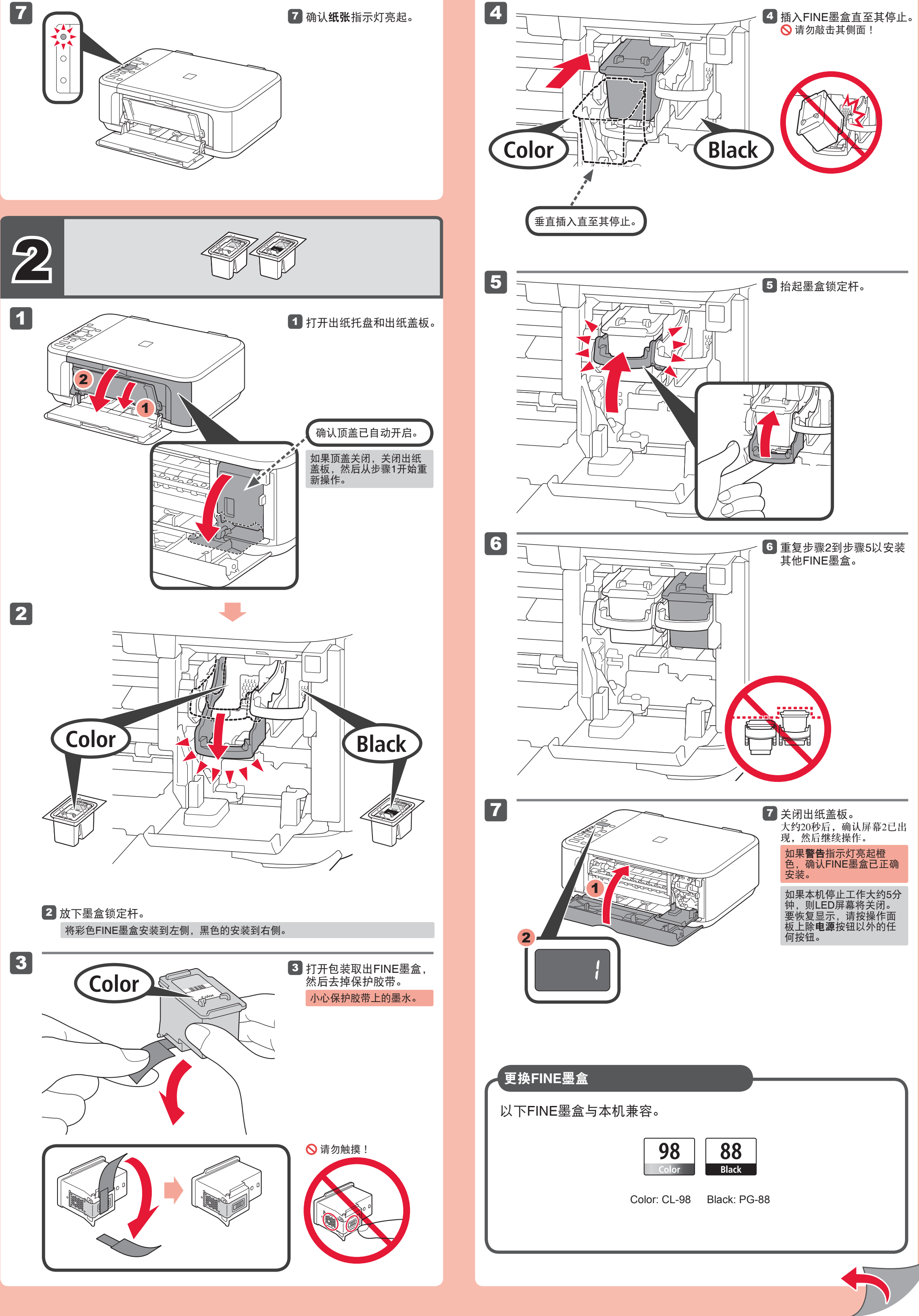

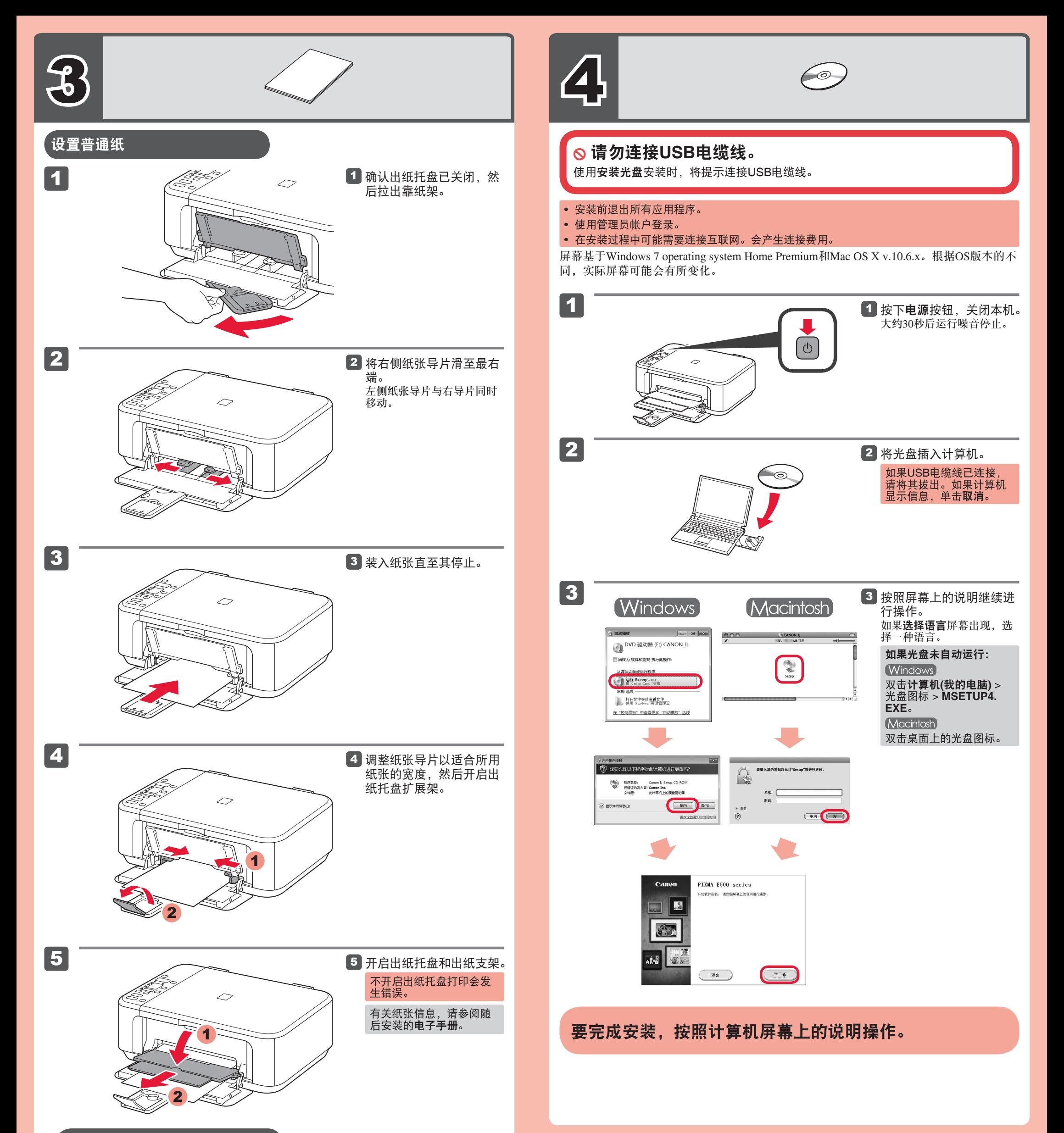

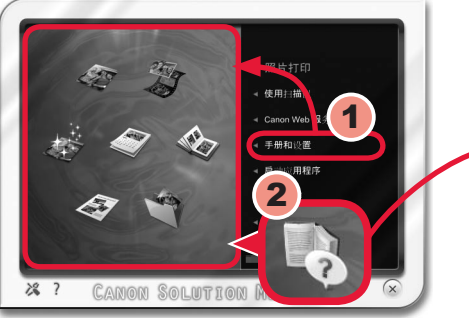

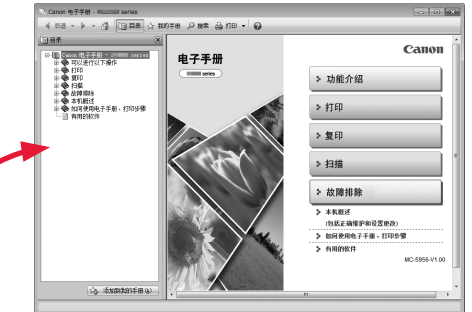

## 复印和其他不需要计算机的功能现在可用。

装入纸张时打印面向下直至其停止。 使用照片纸时,应调整介质类型和尺 寸的本机设置。有关详细资料,请参 阅随后安装的电子手册。

阅读计算机上的电子手册

安装完成后,"Solution Menu EX"启动。 要打开电子手册,单击手册和设置 > 电子手册。有关功能、操作和故障排除技巧的详细资 料,请参阅电子手册。 需选择Solution Menu EX和电子手册以进行安装。

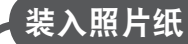

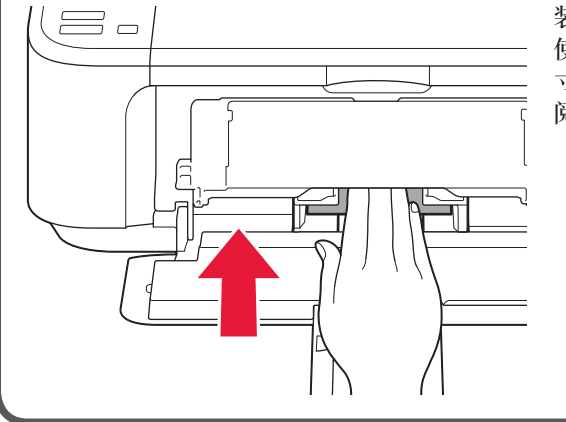

## 规格

重要事项 1. 电脑中显示的物体颜色和打印出的稿件的颜色可能会有差异,这是因为显示器的色彩输出方式(包括色彩

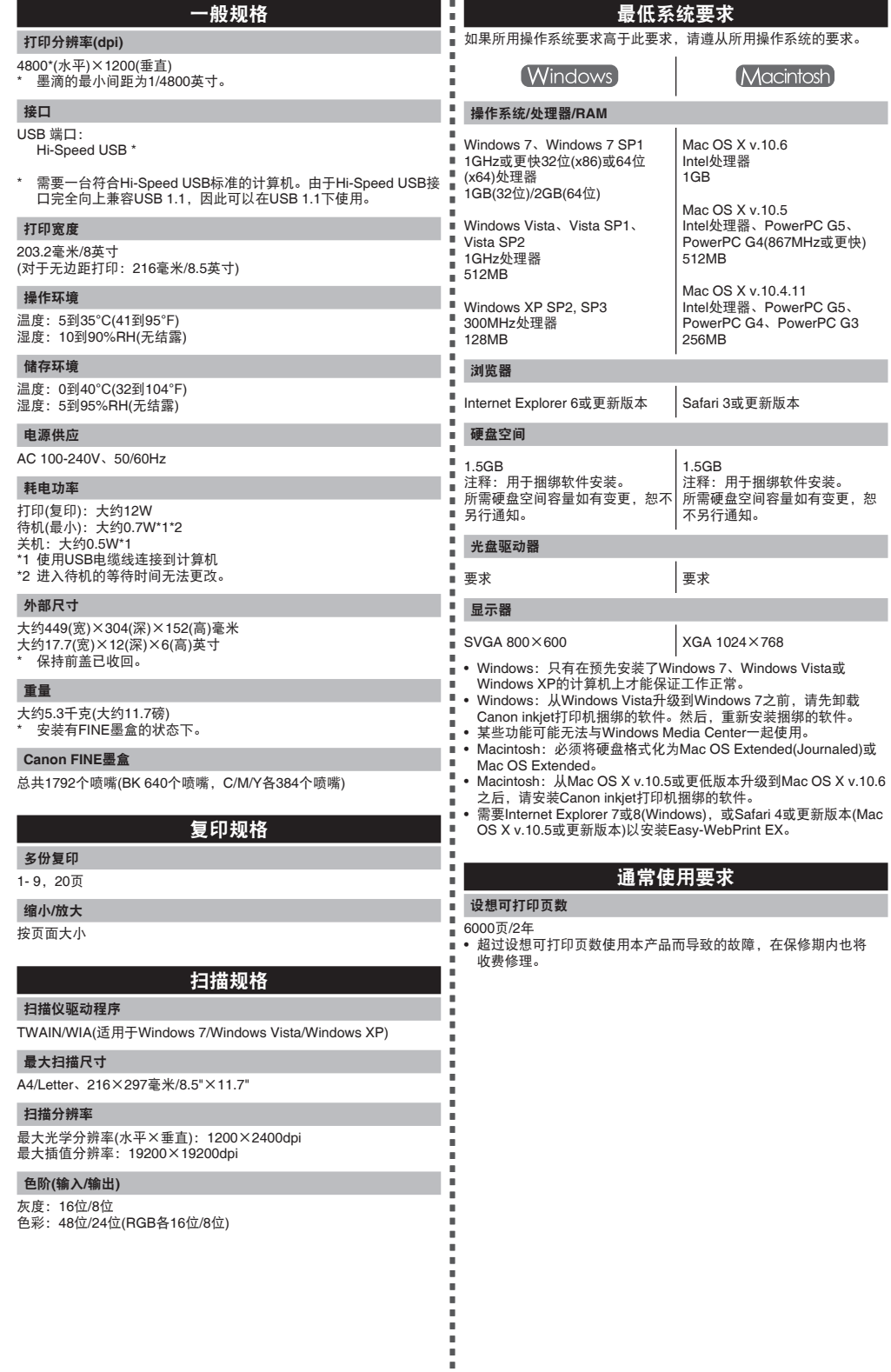

规格如有变动,恕不另行通知。

### 关于耗材 本机停止生产后5年之内还可以购买到耗材(墨水盒/FINE墨盒)。

组合,色彩还原等)与打印机不同。

Î

2. 由于打印纸的种类不同,色彩的再现范围和着色等有所变化,有可能出现色调表现不同的情况。

原产地: 越南

进口商 :佳能(中国)有限公司 地址 :100005 北京市东城区金宝街89号 金宝大厦15层

修订日期:2011.06

www.canon.com.cn